(например, изменения концентрации загрязнений в подаваемой воде) и настраивать процесс очистки для оптимизации результатов.

Одним из примеров использования адаптивного регулятора в реагентной очистке воды является автоматическая регулировка дозировки реагентов. Адаптивный регулятор может анализировать данные о качестве воды (например, с помощью датчиков мутности или рН) и на основе этих данных определять оптимальные значения дозировки реагентов. При изменении качества воды (например, повышение концентрации загрязнений) адаптивный регулятор автоматически корректирует дозировку реагентов для стабилизации уровня очистки.

Применение адаптивного регулятора в реагентной очистке воды может улучшить эффективность процесса очистки, снизить затраты на реагенты и обеспечить более стабильное качество очищенной воды. Однако, для его успешной реализации необходимо правильно настроить алгоритмы адаптации, выбрать соответствующие датчики и обеспечить надежную систему сбора данных о качестве воды.

#### **Список использованных источников**

1. Принципы синтеза АСУ автооператора для гальванических линий // В.В. Сарока, Д.С. Карпович, О.Г. Барашко, М.Ю. Подобед // Техника и технология пищевых производств: тезисы докладов Т38 IX Международной научно-технической конференции, Могилев, 25–26 апреля 2013 г. В 2 ч. - С. 52.

УДК 622.23.05

**С.А. Амосов, Р.Д. Козлов, А.Н. Ермаков**

Кузбасский государственный технический университет имени Т.Ф. Горбачёва Кемерово, Россия

## **СОЗДАНИЕ МАКЕТА БУРОШНЕКОВОЙ МАШИНЫ С ПРИМЕНЕНИЕМ МЕТОДА 3D ПЕЧАТИ**

*Аннотация. В данной статье описывается процесс макетирования бурошнековой машины с применением метода 3D-печати. Рассматриваются этапы, от создания 3D модели в программном обеспечении CAD, до настройки и печати модели на 3D принтере. Уделяется внимание проблемам, которые могут*  *возникнуть при использовании данного метода, таким как дефекты печати и сложности с настройкой принтера.* 

**S.A. Amosov, Р.D. Kozlov, A.N. Ermakov** 

Kuzbass State Technical University named after T.F. Gorbachev Kemerovo, Russia

#### **CREATING PHYSICAL MODEL OF A DRILLING RIG MACHINE APPLYING 3D-PRINTING TECHNOLOGY**

*Abstract. This article describes the process of a drilling rig machine modeling using 3D-printing method. The steps from creating a 3D model in CAD software, to setting up and printing the model on a 3D printer are discussed. Attention is paid to problems that can arise when using this method, such as printing defects and difficulties with printer setup.* 

В научно-исследовательской лаборатории цифровой трансформации предприятий минерально-сырьевого комплекса на базе КузГТУ ведется разработка бурошнековой машины (БШМ). Разработка находится на этапе технического проекта. В соответствии с ГОСТ 27.002–2015 на данном этапе предусматривается создание макета установки для оценки ее конструктивных, технологических и эксплуатационных свойств в процессе проектирования [1]. Использование макета позволяет увидеть визуально готовый продукт еще на этапе технического проекта и выявить потенциальные проблемы или недостатки в деталях конструкции заранее [2]. Это значительно снижает вероятность ошибок в производстве и позволяет сэкономить время и бюджет [1, 3]. Существует множество технологий для создания макетов. В данной статье представлен обзор использования технологии FDM (печать методом послойного наплавления) 3D-печати при построении макета. Данный метод макетирования ускоряет процесс создания макета и делает его более доступным в техническом плане, поскольку позволяет изготавливать детали сложной формы с высокой точностью [4]. Создание макета с помощью 3D принтера подразделяется на этапы: создание 3D модели, подготовка к печати, печать, постобработка и сборка.

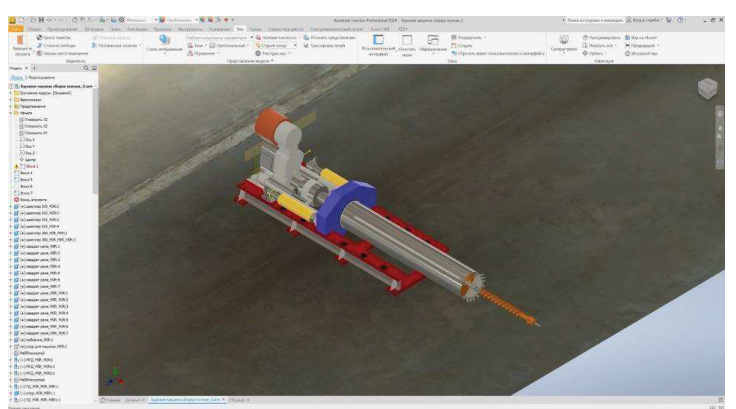

**Рис. 1 - Общий вид модели БШМ в окне программы Autodesk Inventor**

Этап создания 3D модели включает разработку 3D модели объекта с помощью специального программного обеспечения, например, AutoCAD, Autodesk Inventor, 3ds Max или ZW CAD 3D [5]. При разработке модели необходимо обеспечить возможность последующего экспорта файла модели в формат допустимый для обработки принтером. При создании макета БШМ использовалась среда Autodesk Inventor (рис. 1) [6, 7, 8].

После создания 3D модели необходимо подготовить ее к печати на 3D принтере. Для этого используются специальные программы – слайсеры, которые проверяют модель на ошибки и оптимизируют ее для печати, этап был реализован в программе Flash print, интерфейс которой представлен на рис. 2 [9].

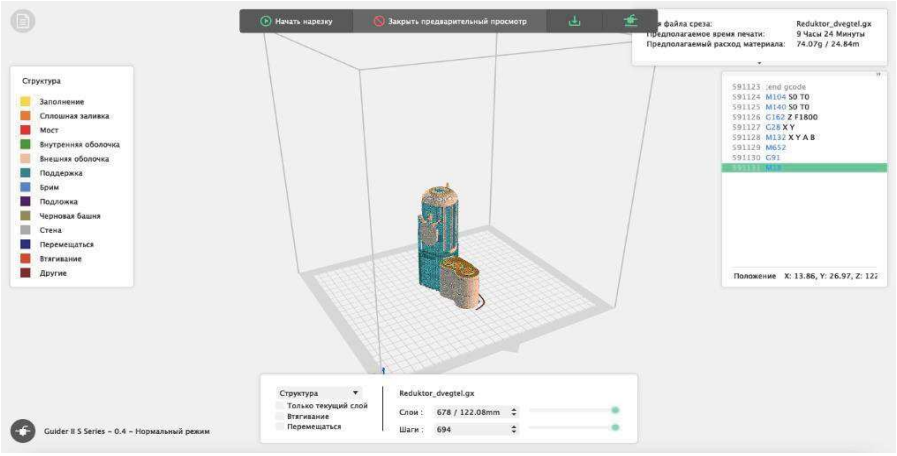

**Рис. 2 - Подготовка детали к печати в программе слайсер** 

После подготовки модели запускается печать на 3D принтере. Для макета принят пластик PLA, настройки печати: температура экструдера 230°С, температура печатного стола 60°С, скорость печати: 40–60 мм/с. Рекомендуемые настройки печати можно найти на сайте производителя пластика. На этом этапе пришлось столкнуться с рядом

проблем, таких как недостаточная адгезия, при которой во время работы принтера, модель отлипала от печатного стола, после чего дальнейшая печать изделия не может быть произведена (рис. 3).

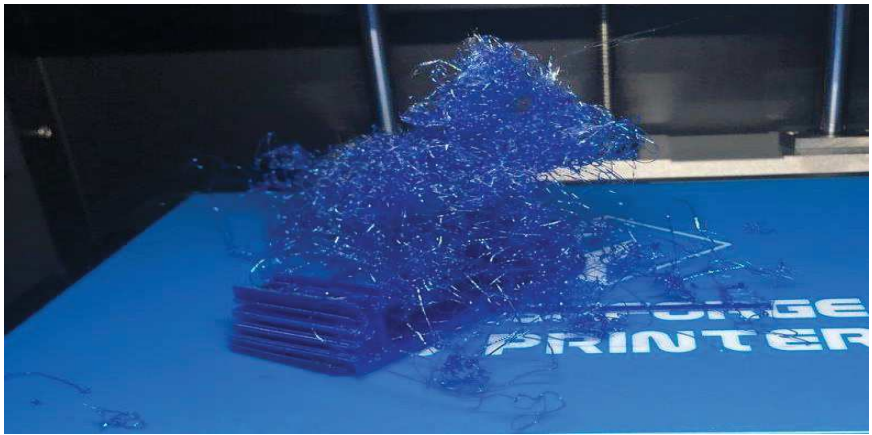

**Рис. 3 - Результат отлипания модели от печатного стола**

Данная проблема решается увеличением адгезии нанесением на печатный стол специального клея для 3D принтеров, но можно использовать и обычный клей карандаш.

Обратная предыдущей проблеме – излишняя адгезия, когда объект, который печатается на 3D-принтере, слишком сильно прилипает к платформе, что затрудняет его удаление после печати. Есть несколько способов предотвращения излишней адгезии при печати на 3D-принтере: нанесение тонкого слоя лака для волос или клей спрея на поверхность платформы или использование силиконовых подложек, специальных листов из капрона или подложек из полиамидной пленки (каптон). Также решением может быть изменение настроек печати, изменение геометрии модели или ее расположения на платформе. Например, добавление опорных структур, полость в модели для создания воздушных карманов или поворот модели на 45–90 градусов на платформе для печати. В некоторых моделях 3D-принтеров есть функция нагрева платформы. Это помогает снизить адгезию, так как во время печати пластик не остывает слишком быстро и не липнет к платформе [4]. Также можно покрыть печатный стол слоем малярного скотча, это даёт возможность легко снять модель вместе с ним.

После того как деталь была успешно напечатана, её необходимо снять с печатного стола и переходить на этап постобработки: удалить поддержки и избавиться от дефектов на макете, которые могут появиться в процессе печати. Методы постобработки зависят от пластика, например на PLA, из которого был сделан макет БШМ, мелкие дефекты можно устранить при помощи протирания деталей

ацетоном [10]. Ацетон немного разжижает поверхностный слой PLA пластика и сглаживает его. При более грубых дефектах пластик можно отшлифовать. Затем детали грунтуются и красятся [7, 9, 11]. При создании, данного макета покраска происходила непосредственно после полной сборки модели.

Когда все детали прошли этап постобработки, производится сборка макета. Детали склеиваются между собой (рис. 4)

В следующих макетах планируется применение магнитного соединения деталей, так как это упрощает их сборку, и позволяет при необходимости разобрать макет.

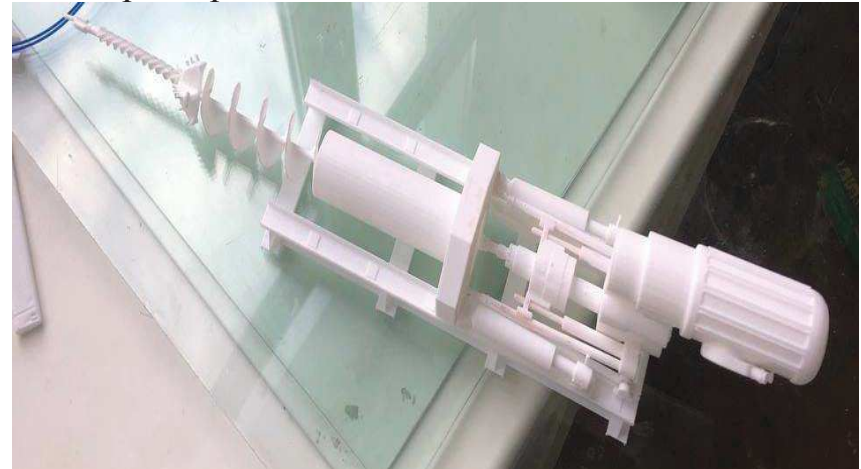

**Рис. 4 - Сборка макета**

В результате работы по созданию макета БШМ, с помощью технологии FMD 3D печати удалось быстро и точно создать копию будущей машины (рис. 5), что значительно упростит и ускорит процесс проектирования.

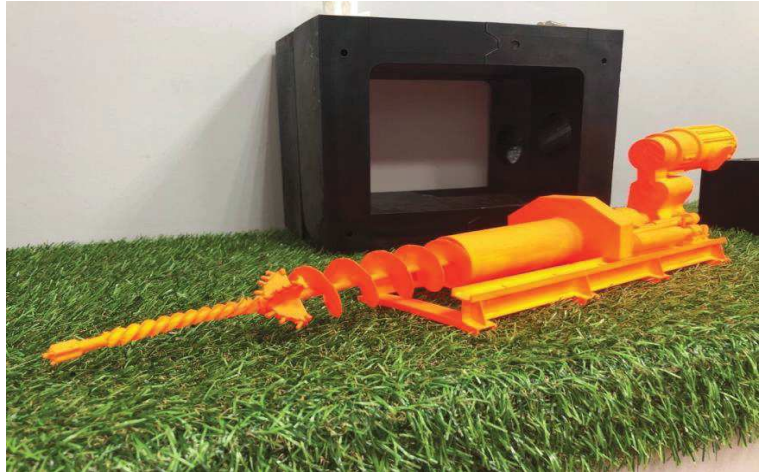

**Рис. 5 - Готовый макет БШМ**

Макет позволил увидеть слабые стороны установки и на основе этого внести изменения в её конструкцию. В дальнейшем планируется

создание подвижного макета с целью демонстрации его на выставках и привлечения инвесторов в данный проект.

Исследование выполнено при финансовой поддержке государственного задания Министерства науки и высшего образования Российской Федерации (№ 075-03-2021 138/3).

### **Список использованных источников**

1. ГОСТ Р 2.002-2019. Единая система конструкторской документации. Требования к моделям, макетам и темплетам, применяемые при проектировании.: дата введения 01.02.2020. – Москва: Технический комитет по стандартизации ТК 065 «Разработка и постановка продукции на производство»,  $2019 - 8$  с.

2. Макетирование и конструирование: Учебное пособие / А. А. Жамбалова, Л.

Г. Цыбенова, Т. В. Ульзутуева [и др.]. – Улан-Удэ: ВСГУТУ, 2016. – 178 с. – ISBN 978-5-89230-733-8

3. Калмыкова, Н.В. Макетирование из бумаги и картона: Учебное пособие пособие / Н.В. Калмыкова, И.А. Максимова. – Москва: КД Университет, 2000.– 80 с.

4. Аддитивные технологии - динамично развивающееся производство / О.Н. Гончарова, Ю.М. Бережной, Е.Н. Бессарабов [и др.] // Инженерный вестник Дона. – 2016. – №4 (43). – С. 123.

5. Кочегаров, Б.Е. Промышленный дизайн: учебное пособие / Б.Е. Кочегаров. – Владивосток: ДВГТУ, 2006. – 297 с.

6. Проектирование и моделирование промышленных изделий: учебное пособие / С.А. Васин, А.Ю. Талащук, В.Г. Бандорин [и др.]. – Москва: Машиностроение-1, 2004. – 692 с.

7. Сабирзянова, А.Т. Макетирование в процессе создание прототипа шлема виртуальной реальности / А.Т. Сабирзянова, И.А. Филатов, А.А. Чекулаева // Будущее машиностроения России. – Москва: Московский государственный технический университет имени Н.Э. Баумана (национальный исследовательский университет),  $2019. - C. 374-379.$ 

8. Перминова, Д.И. Создание натурных и виртуальных макетов подъемнотранспортных машин / Д.И. Перминова // Энергоресурсосберегающие технологии и оборудование в дорожной и строительной отраслях. – Белгород: Белгородский государственный технологический университет им. В.Г. Шухова, 2021. – С. 205-210.

9. Моделирование и виртуальное прототипирование / И. И. Косенко, Олейник Андрей Владимирович, Л. В. Кузнецова, А. В. Николаев, А. В. Олейник. – Москва: Альфа-М, 2016. – 176 с.

10. Моделирование и макетирование в промышленном дизайне: учебное пособие / В.Г. Быстров, Е.А. Быстрова, Ю.Р. Муратов, М. В. Панкина. – Екатеринбург: Уральский государственный архитектурно-художественный университет, 2021. – 252 с.

11. Дорофеюк, Н. В. Макетирование как метод моделирования объектов предметно-пространственной среды при изучении основ архитектурнодизайнерского проектирования / Н. В. Дорофеюк, Ю. О. Костина // Вестник Череповецкого государственного университета. –  $2014. - N_2 N_2 1. - C. 54.$ 

УДК 66.081.3

**О.А. Ананьева, А.Е. Бураков, И.В. Буракова, В.О. Яркин, Т.С. Кузнецова, А.Г. Ткачёв** 

> Тамбовский государственный технический университет Тамбов, Россия

# **ФУНКЦИОНАЛЬНЫЙ НАНОСТРУКТУРИРОВАННЫЙ КОМПОЗИТ НА ОСНОВЕ ОКСИДА ГРАФЕНА, МОДИФИЦИРОВАННЫЙ БИОПОЛИМЕРАМИ – ЛИГНИН И ХИТОЗАН**

*Аннотация. Разработан синтез нового гибридного наноструктурированного сорбента на основе оксида графена, модифицированного хитозаном и лигнином. Изучена кинетика жидкофазной адсорбции ионов свинца и молекул метиленового синего (МС) на разработанном материале. Установлено, что сорбционная емкость составляет 1849,8 мг/г по МС и 324,6 мг/г по ионам свинца при времени сорбции 15 мин.*

> **O.A. Ananyeva, A.E. Burakov, I.V. Burakova, V.O. Yarkin, T.S. Kuznetsova, A.G. Tkachev**  Tambov State Technical University Tambov, Russia

# **FUNCTIONAL NANOSTRUCTURED COMPOSITE BASED ON GRAPHENE OXIDE, MODIFIED WITH BIOPOLYMERS - LIGNIN AND CHITOSAN**